# CHE/CEN138

# COMPUTER PROGRAMMING

1

OBJECTS, STRİNGS, PLOTTING

# References

1.Pratap, R. "Getting Started with MATLAB: A Quick Introduction for Scientists and Engineers"Oxford University Press, 2010. 2.Hunt, B.R., Lipsman, L.R. and Rosemberg J. M. "A guide to MATLAB for Beginners and ExperiencedUsers"Cambridge University Press, 2001. 3.Kubat, C. "MATLAB Yapay Zeka ve Mühendislik Uygulamaları" İkinci Baskı, Pusula Yayıncılık, 2014McGraw Hill, International Edition 2012.

 $\overline{\mathcal{Z}}$ 

## POLYNOMIALS&CURVE FITTING

Following script fits a straight line (first order polynomial  $y = mx+n$ ) to the x-y data given below and plots the given data as points(o) and fitted data as a line.

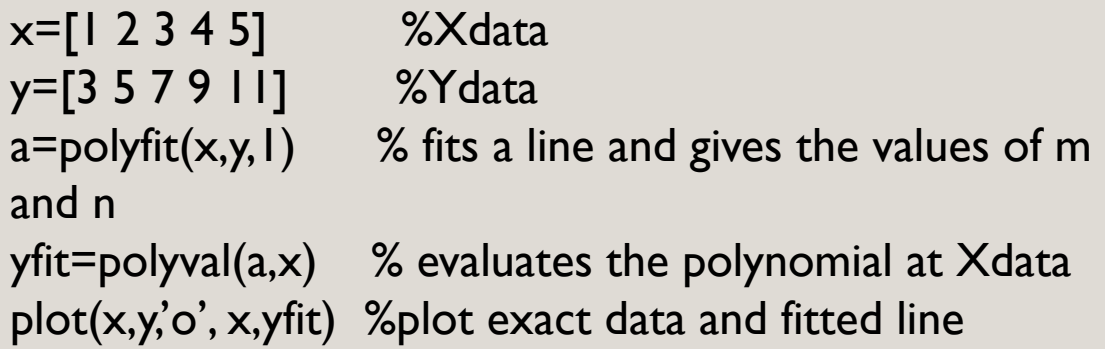

It is obvious from the data that  $y=2x+1$  and there was a perfect fit to the data.

3

Run the script given above and reproduce the results.

### EXERCISES

 Fit a straight line to the data set given below and plot exact data and fitted line by MATLAB. For F=md+n, find the values of m and d.

- d 15.5 33.07 53.39 140.24 301.03F 0.0491 0.0981 0.1962 0.4905 0.9810
- - Fit a second order polynomial to the data set given below. For y=ax2+bx+c, find the values of a, b and c by MATLAB.

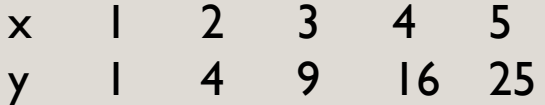

## STRINGS

- message='I am learning how to use strings in MATLAB'
- names=['John'; 'Ravi'; 'Mary'; 'Xiao']
- greet=['Hi' ; 'Hello'; 'Namaste'] %Yes it will give error.

- greet=['Hi ';'Hello ';'Namaste']
- greet=char('Hi','Hello','Namaste')

### STRINGS

 $>> a = 5;$  $>> b = 3;$  $>>$  str = sprintf('Hello %d + %d = %d. Good!', ...  $a, b, a+b)$  $str =$ Hello  $5 + 3 = 8$ . Good!

### STRINGS

>> S <sup>=</sup> '2.7183 3.1416'; >>A <sup>=</sup> sscanf(S,'%f')

7

 $A =$ 2.7183 3.1416

# STRINGS(FPRINTF)

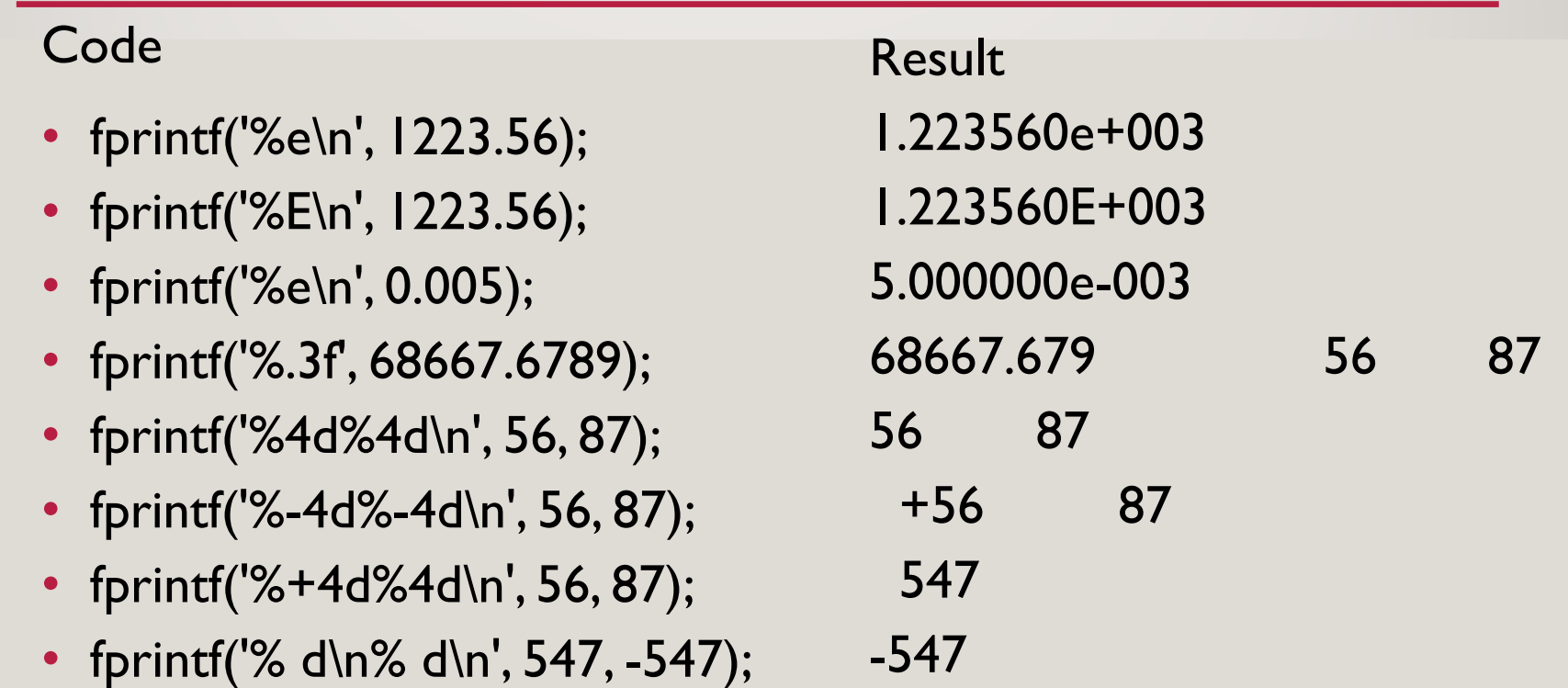

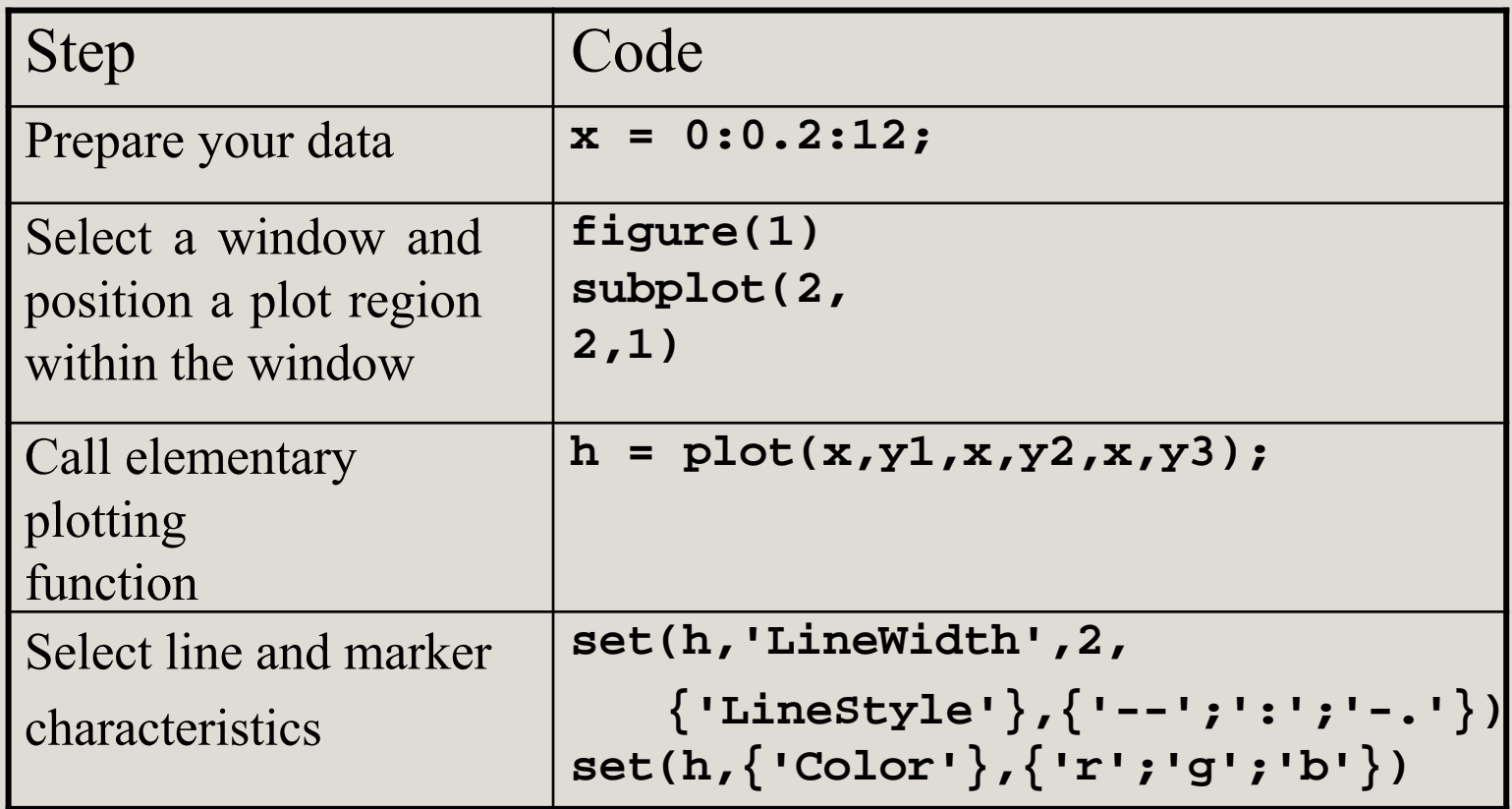

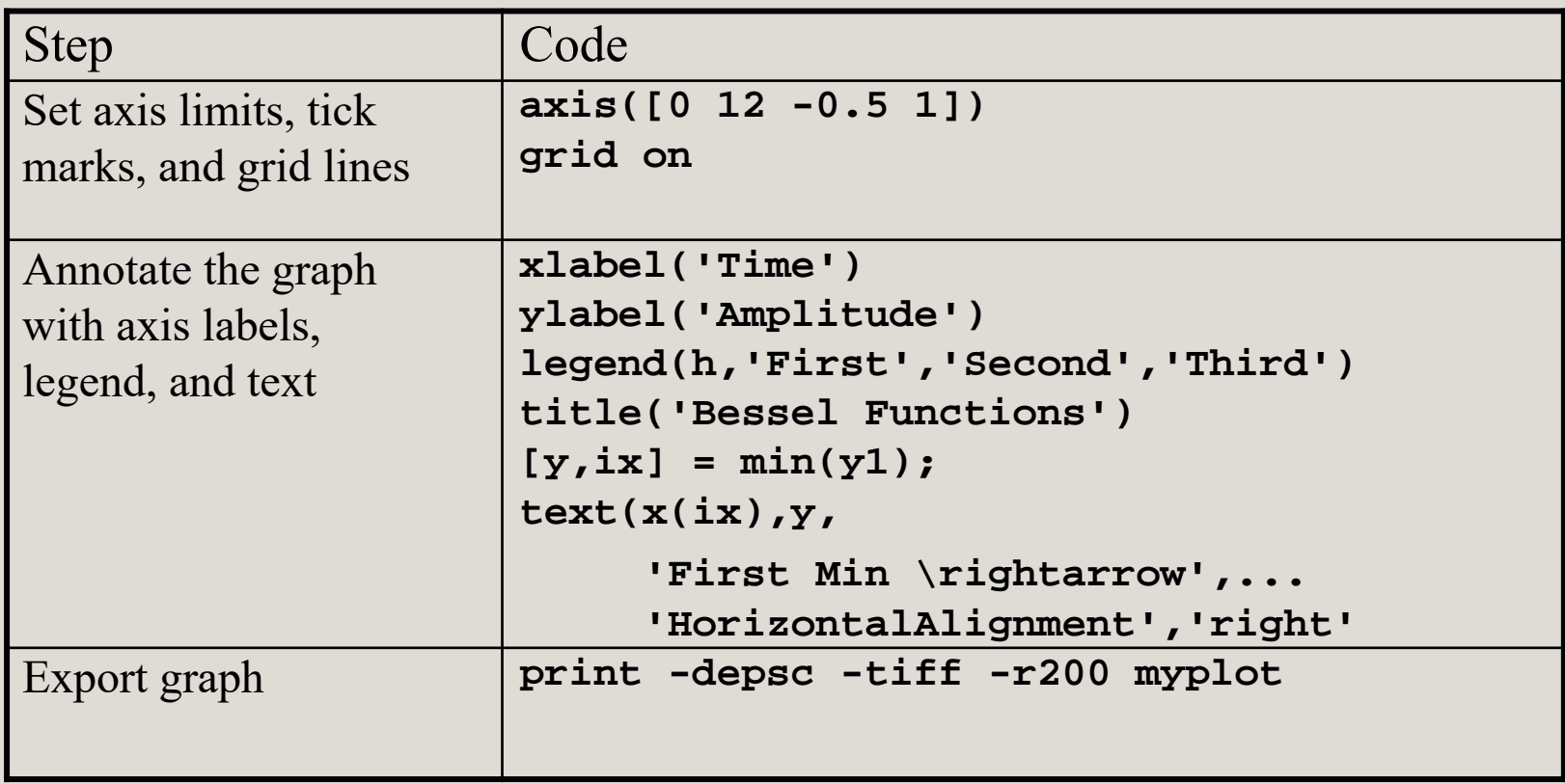

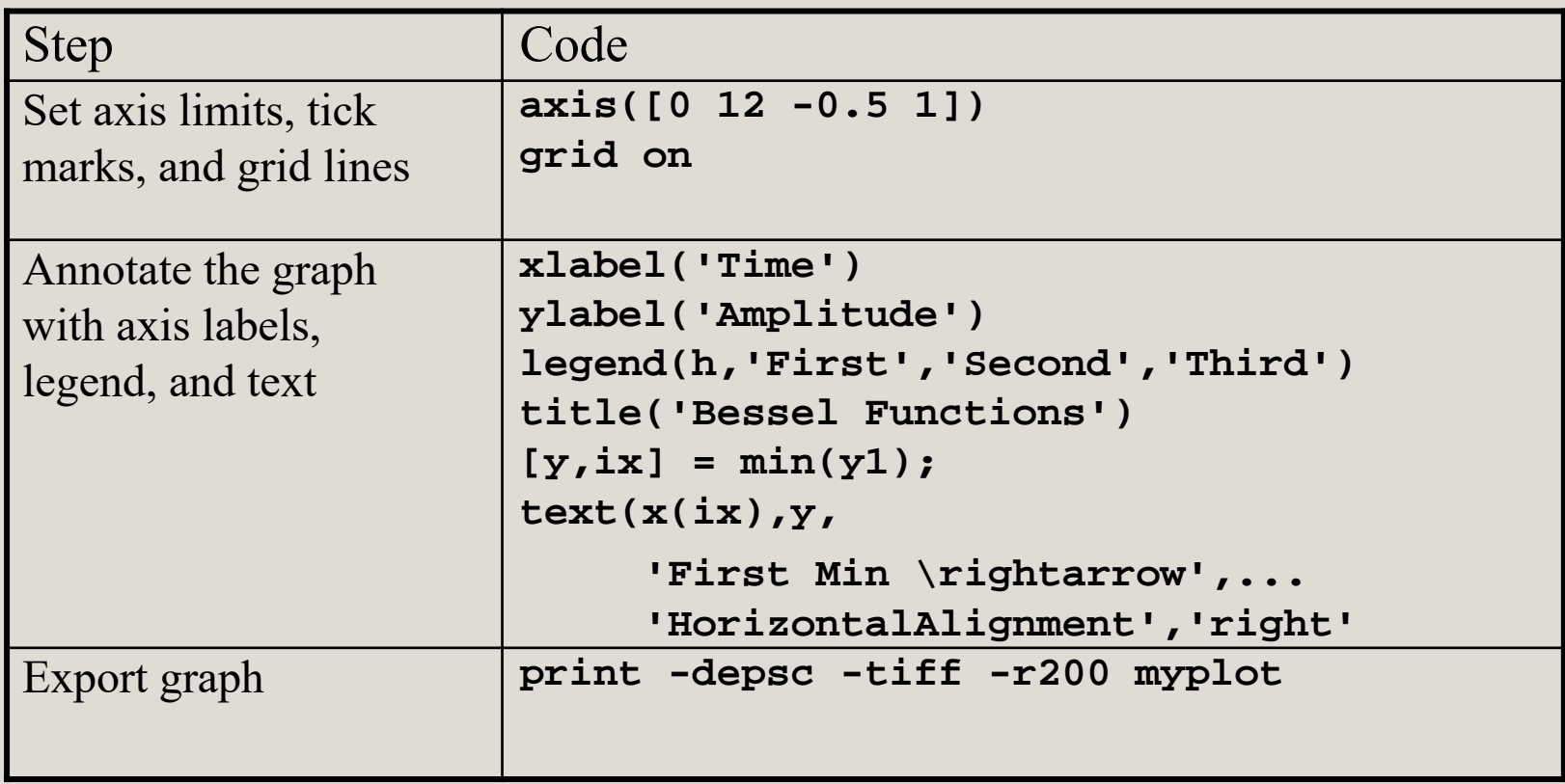

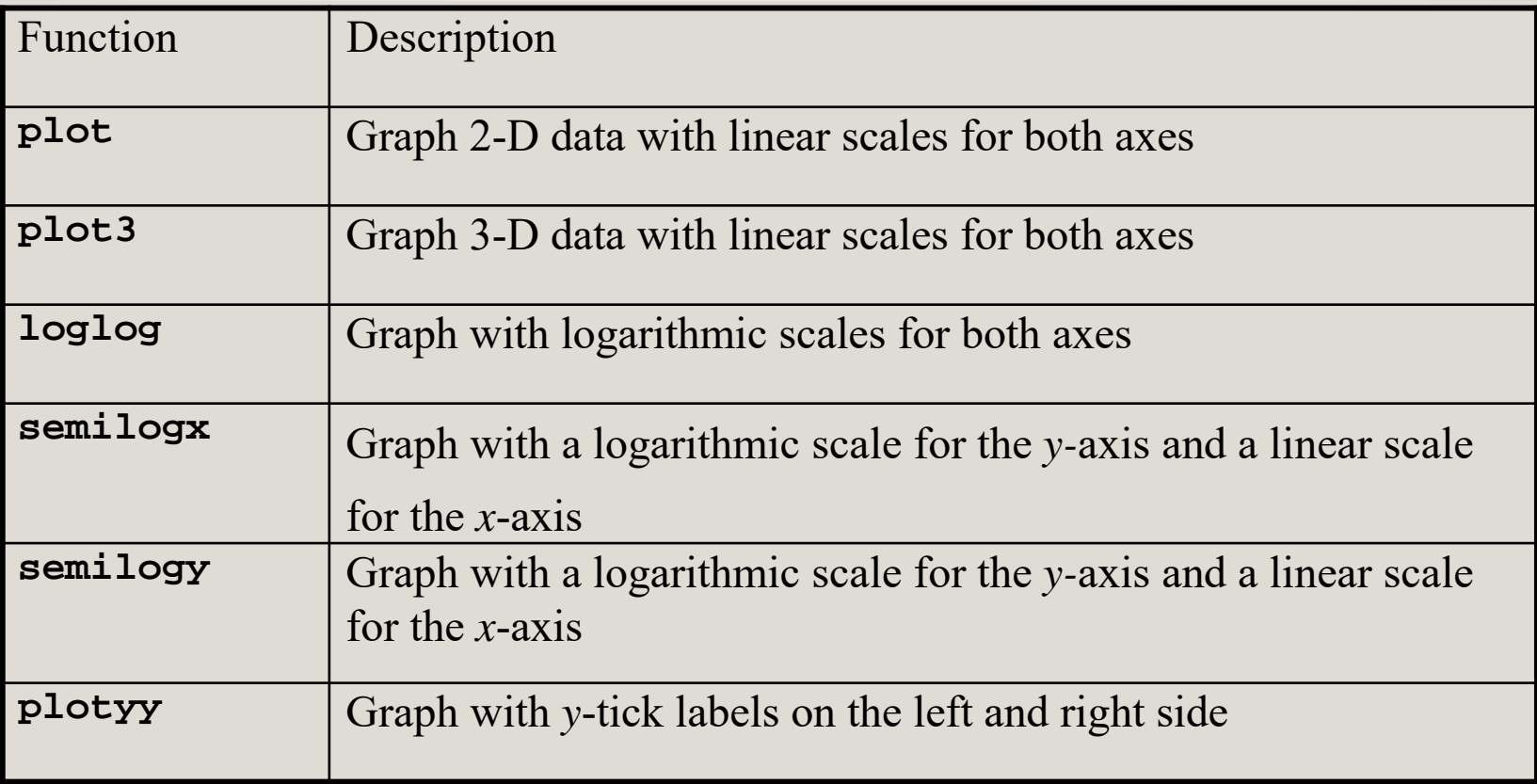

 $\mathcal{V}$ 

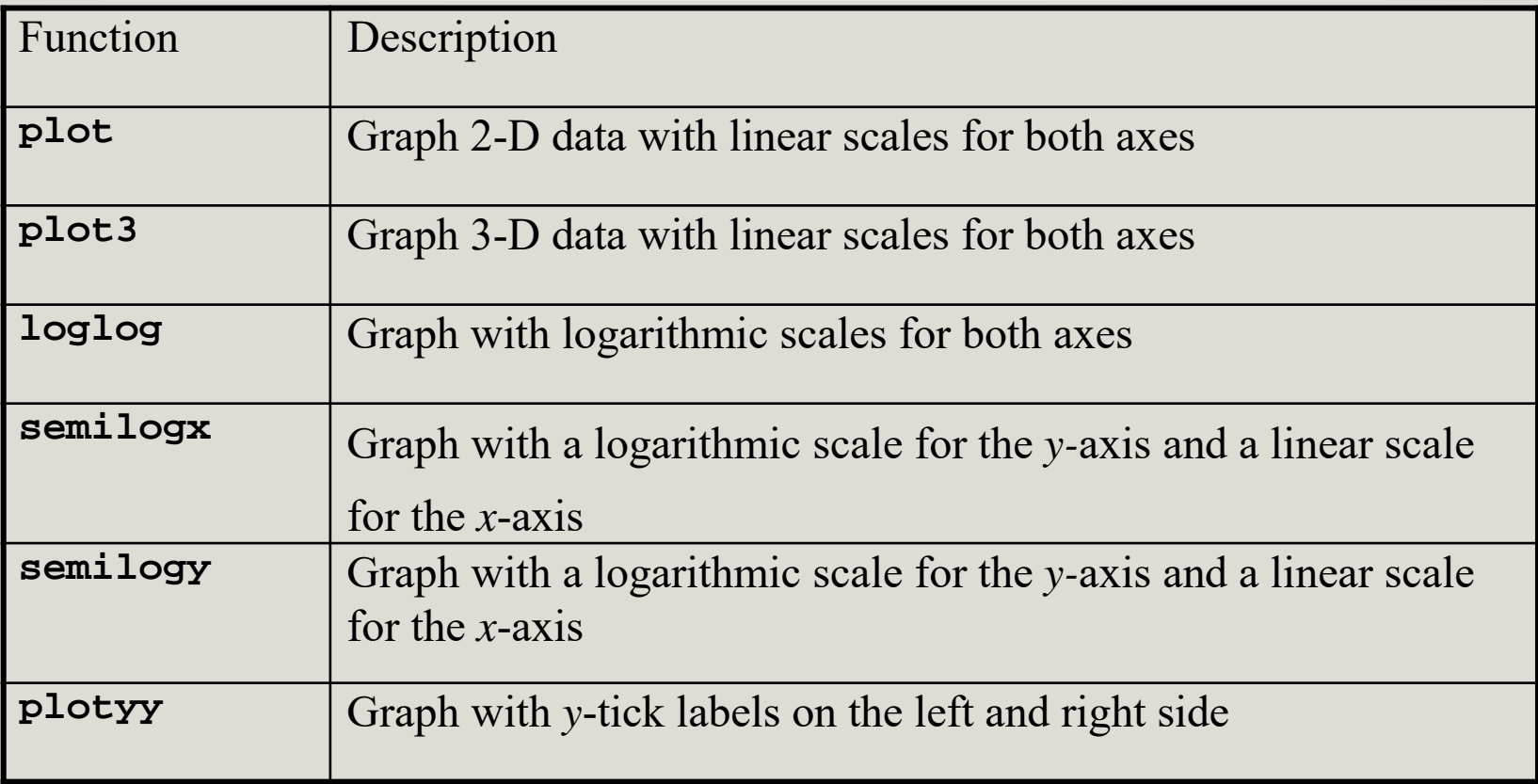

 $\mathsf{I}3$ 

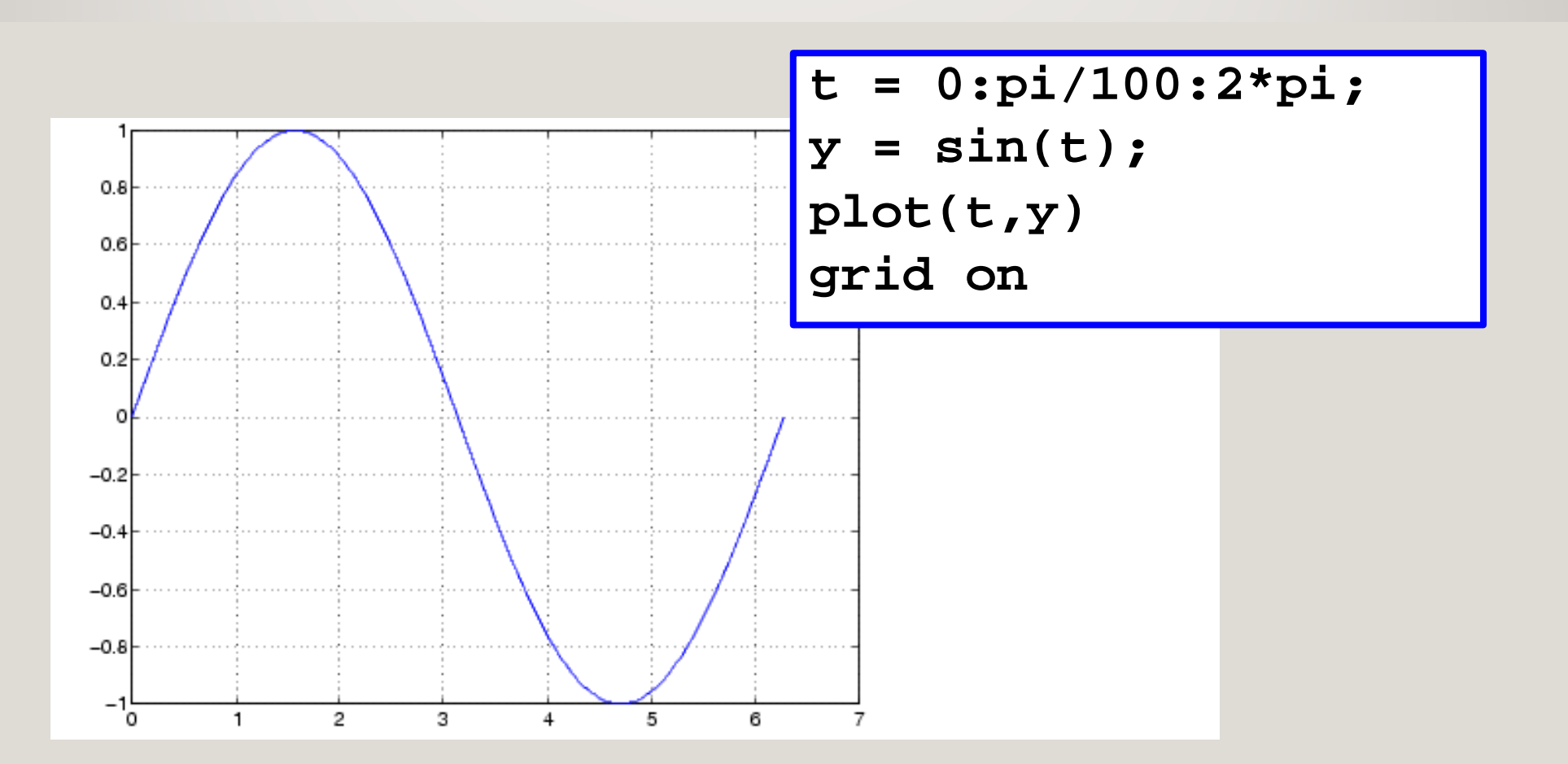

1. Match the following plots with the related scripts given below.

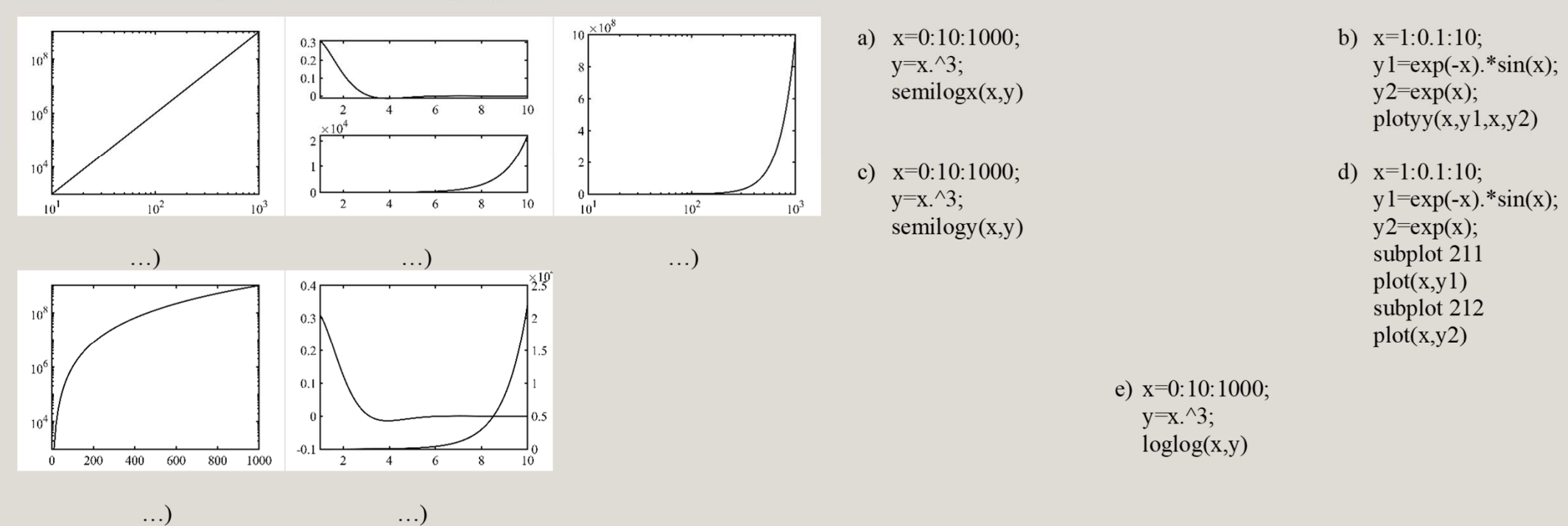